Dell OpenFlow Deployment and User Guide Dell Software-Defined Networking (SDN)

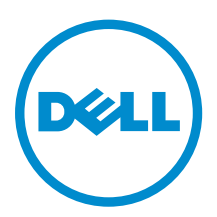

## Notes, Cautions, and Warnings

NOTE: A NOTE indicates important information that helps you make better use of your computer.

CAUTION: A CAUTION indicates either potential damage to hardware or loss of data and tells you how to avoid the problem.

WARNING: A WARNING indicates a potential for property damage, personal injury, or death.

Copyright **©** 2014 Dell Inc. All rights reserved. This product is protected by U.S. and international copyright and intellectual property laws. Dell™ and the Dell logo are trademarks of Dell Inc. in the United States and/or other jurisdictions. All other marks and names mentioned herein may be trademarks of their respective companies.

2014–03

∕心

Rev. A02

## **Contents**

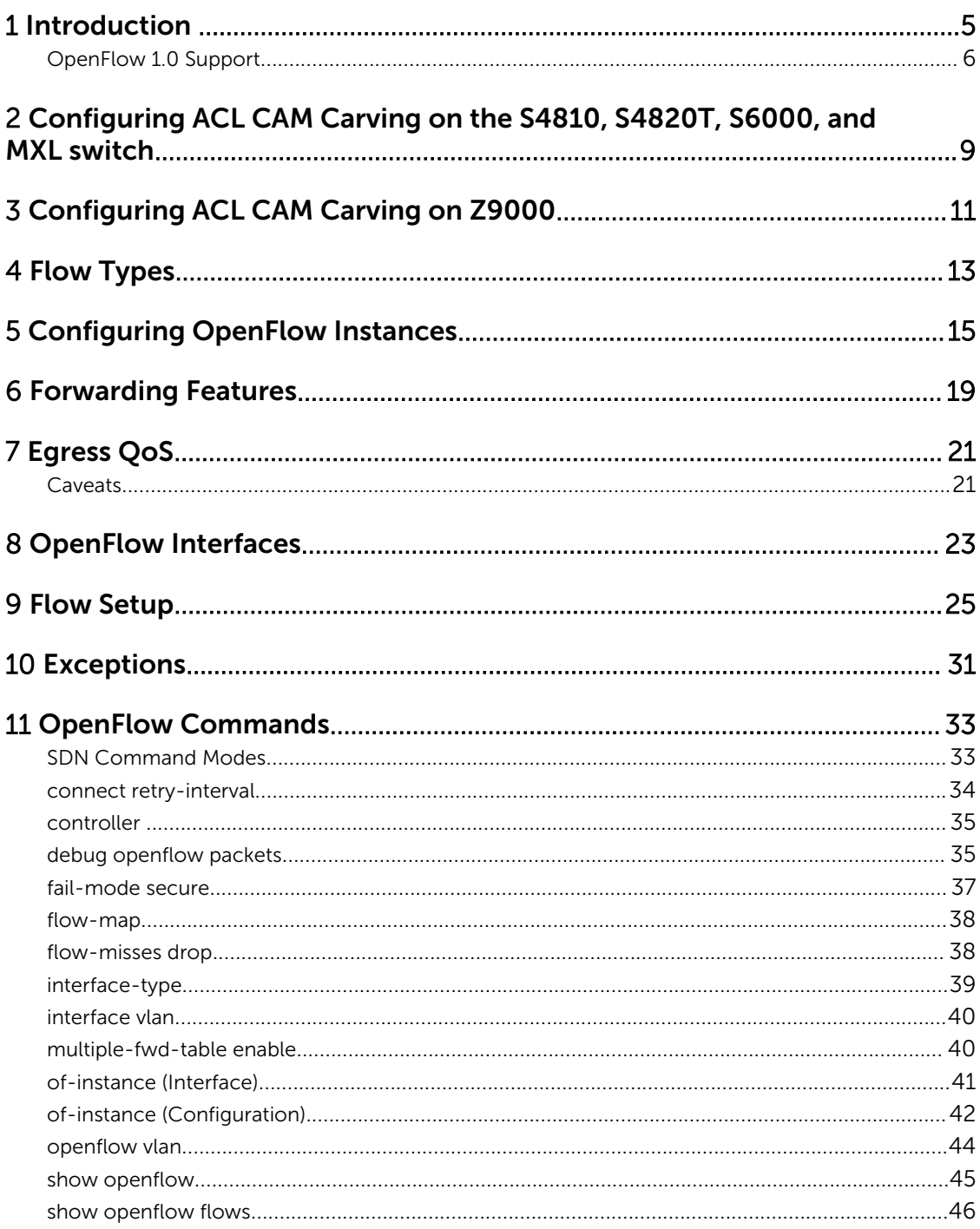

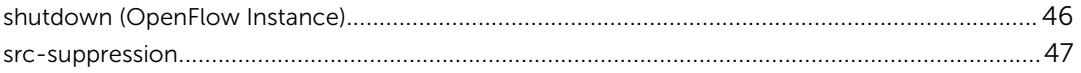

## <span id="page-4-0"></span>Introduction

OpenFlow (OF) 1.0 [STD-1] is supported on the S4810, S4820T, S6000, Z9000, and MXL switches.

### **Overview**

In a software-defined network (SDN), an external controller cluster manages the network and the resources on each switch. OpenFlow is a protocol used for communication between the controller and the switch.

In the example topology below, the controller uses the OpenFlow protocol to communicate with two S4810 switches.

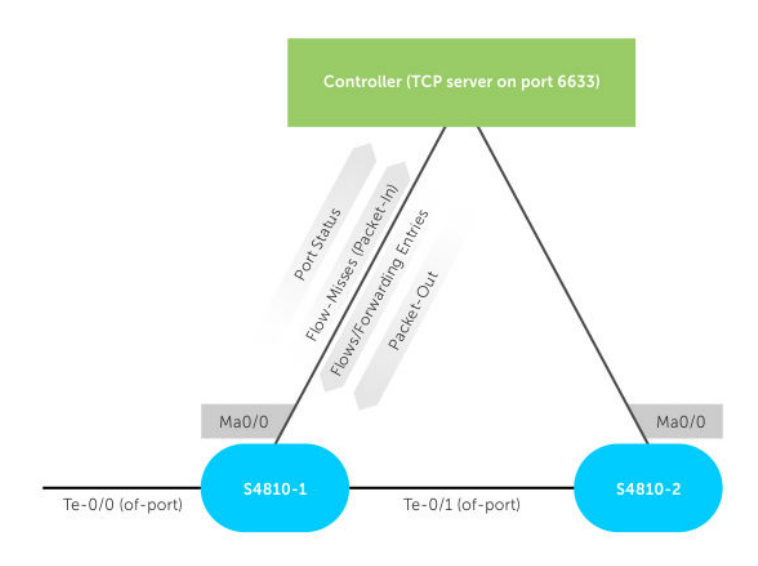

#### Figure 1. OpenFlow Topology

OpenFlow offloads all switching and routing protocol state machines to the controller. A simplified and efficient software layer on the switch programs the forwarding tables.

Dell currently supports OpenFlow version 1.0. For information about exceptions, refer to [Exceptions.](#page-30-0)

## <span id="page-5-0"></span>OpenFlow 1.0 Support

OpenFlow (OF) 1.0 [STD-1] is supported on the S4810, S4820T, S6000, Z9000, and MXL switches.

#### Match Parameters and Supported Values

Using OpenFlow, you can transmit the switch's ports and forwarding tables to the controller, allowing the controller to configure forwarding entries on the switch. OpenFlow also allows the controller to insert control packets through the switch and to redirect any missed flow packets from the switch to the controller.

The flows in OpenFlow allow the switch to match based on the following parameters and values: Table 1. Match Parameters and Supported Values

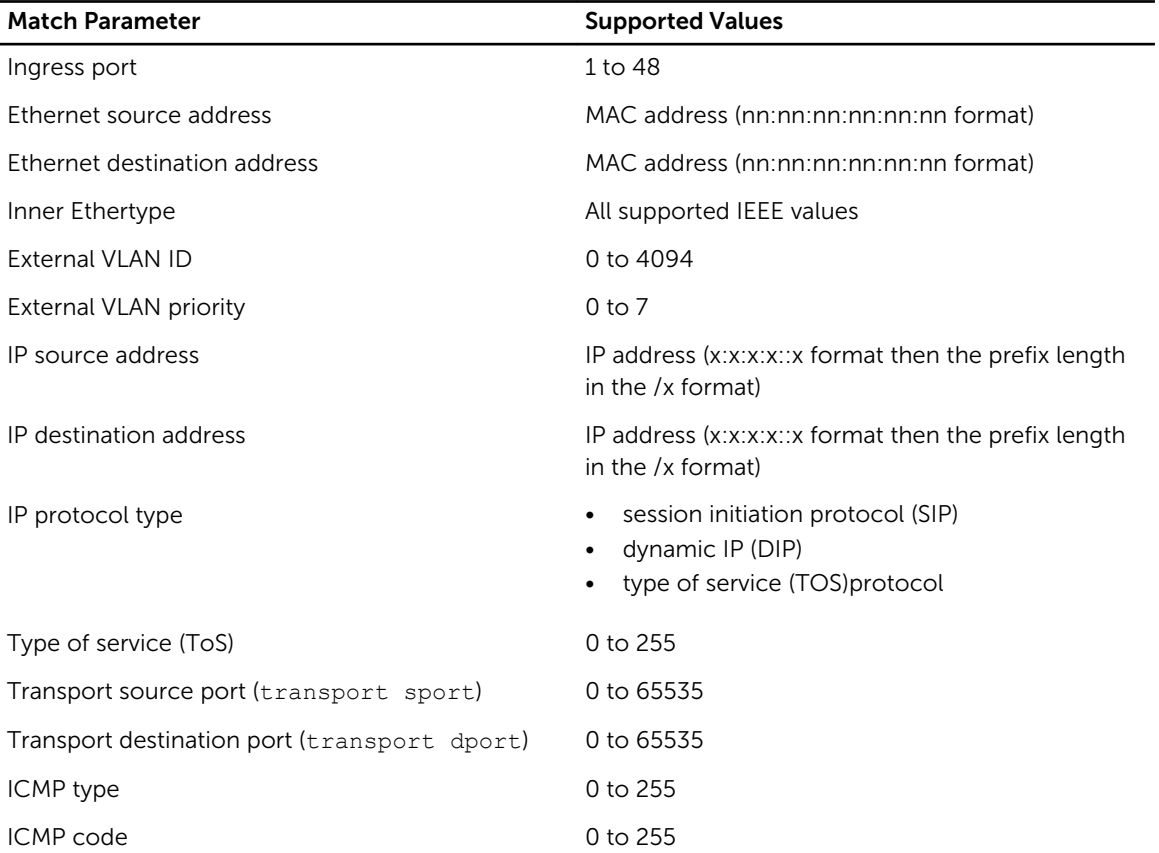

The software forwards the match results out of one or more network ports, with the option to modify the packet headers.

#### Supported Flow Actions

The following flow actions are supported:

• OFPAT\_FLOOD or OFPAT\_ALL: Floods packets to all ports and VLANs on the OF interface.

- OFPAT\_CONTROLLER: Sends all NO\_MATCH or ACTION packets to the controller specified by the packet's VLAN tag.
- OFPAT out port: Displays a list of ports that can receive traffic.
- OFPAT DROP: Drops all packets that match the specified criteria.
- MODIFY FIELD Set VLAN ID: Assigns a VLAN ID (0 to 4094).
- MODIFY FIELD Set VLAN priority: Assigns a priority to a VLAN (0 to 7).
- MODIFY FIELD Modify Ethernet source MAC address: Changes the Ethernet source MAC address to the specified value.
- MODIFY FIELD Modify Ethernet destination MAC address: Changes the Ethernet destination MAC address to the specified value.
- MODIFY FIELD Modify IPv4 ToS bits: Changes the IPv4 ToS in the packet header to the specified value.
- OFPAT\_ENQUEUE: Send the specified flow to the queue.

 $\mathbb Z$  NOTE: If there is a conflict between actions, the action with the higher priority takes precedence.

#### Unsupported OpenFlow Messages

The following OpenFlow messages are not supported. Some unsupported messages generate OFPT ERROR, which is an error message sent to the controller.

#### Table 2. Unsupported OpenFlow Messages

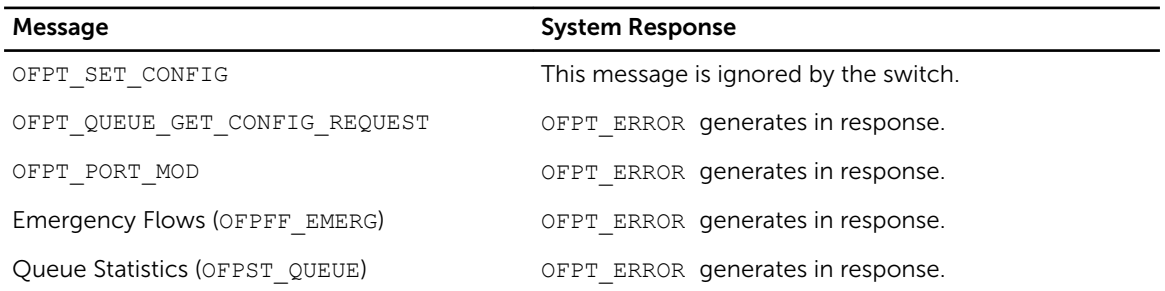

For supported flow-match and flow action parameters for each flow type, refer to [Flow Types.](#page-12-0)

The following is a list of actions that are not supported for any flow types. All of the following commands generate an OFPT\_ERROR message.

- OFPAT SET NW SRC (set src-ip)
- OFPAT\_SET\_NW\_DST (set dst-ip)
- OFPAT\_SET\_TP\_SRC (set tcp/udp src-port)
- OFPAT\_SET\_TP\_DST (set tcp/udp dst-port)
- OFPAT\_OUTPUT to OFPP\_IN\_PORT
- OFPAT\_OUTPUT to OFPP\_TABLE
- OFPAT\_OUTPUT to OFPP\_NORMAL
- OFPAT\_OUTPUT to OFPP\_LOCAL
- FORWARD Normal
- FORWARD LOCAL
- FORWARD Inport
- MODIFY FIELD Strip VLAN header
- MODIFY FIELD Modify IPv4 source address
- MODIFY FIELD Modify IPv4 destination address
- MODIFY FIELD Modify transport source port
- MODIFY FIELD Modify transport destination port
- MAX\_BYTES\_TO\_SEND

#### Limitations

- OFPAT\_OUTPUT to OFPP\_FLOOD and OFPP\_ALL are supported on the S4810, S4820T, S6000, and MXL switches. Support for these commands on the Z9000 was introduced in version 9.4(0.0).
- Multiple output ports are supported on S4810, S4820T, and MXL switches. Multiple output ports are not supported on the Z9000 platform.
- The set/modify actions must precede the output ports actions. If you specify multiple output ports, the switch cannot transmit different copies.
- You cannot specify individual output ports for ALL or FLOOD actions.

## <span id="page-8-0"></span>Configuring ACL CAM Carving on the S4810, S4820T, S6000, and MXL switch

Dell Networking switches can operate in Hybrid mode, which enables OpenFlow and legacy functionality on the same switch. By default, access control list content addressable memory (ACL CAM) space is not allocated for OpenFlow. To enable OpenFlow, reserve CAM space for OpenFlow using the following commands. The amount of CAM space that you allocate for OpenFlow determines the number of available ACL entries. For more information on CAM, refer to the *Content Addressable Memory (CAM)*  chapter in the *FTOS Configuration Guide*.

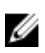

NOTE: The commands to allocate CAM space for OpenFlow on the S4810, S4820T, S6000, and MXL switches differ from the commands used for the Z9000.

1. Enter a value for cam-acl.

Select one of the following values for cam-acl:

- 0 (default): No space is allocated for OpenFlow. Change this value to four or eight to enable OpenFlow.
- 4: Allocates space for up to 242 flow entries (14 entries are reserved for internal purposes from the 256 available flows, leaving 242 entries for use by OpenFlow). For S6000, entering a 4 allocates space for up to 498 flow entries (14 entries are reserved for internal purposes from the 512 available flows, leaving 498 entries for use by OpenFlow).
- 8: Allocates space for up to 498 flow entries (14 entries are reserved for internal purposes from the 512 available flows, leaving 498 entries for use by OpenFlow). For S6000, entering an 8 allocates space for up to 998 flow entries (14 entries are reserved for internal purposes from the 1012 available flows, leaving 998 entries for use by OpenFlow).

The following sample S4810 configuration reserves 512 entries for OpenFlow:

```
Dell(conf)#cam-acl l2acl 3 ipv4acl 2 ipv6acl 0 ipv4qos 2 l2qos 2 l2pt 0 
ipmacacl 0 vman-qos 0 ecfmacl 0 openflow 8 fcoeacl 0 iscsioptacl 0
```
2. Enter a value for cam-acl-vlan.

Select one of the following values for cam-acl-vlan:

- 0 (default): No space is allocated for OpenFlow. Change this value to 1 to enable OpenFlow.
- 1: Enables OpenFlow.

The following sample configuration shows a value of 1 for cam-acl-vlan:

Dell(conf)#cam-acl-vlan vlanopenflow 1 vlaniscsi 1

3. Reboot the switch after changing the cam-acl and cam-vlan-acl values. If you do not reboot the switch, the configuration changes do not take effect.

#### $\mathscr{D}$  note:

To upgrade any configuration changes that have changed the NVRAM content if you enable BMP 3.0, use the reload conditional nvram-cfg-change command to perform a reload on the chassis.

## <span id="page-10-0"></span>3 Configuring ACL CAM Carving on Z9000

Dell Networking switches can operate in Hybrid mode, which enables OpenFlow and legacy functionality on the same switch. By default, access control list content addressable memory (ACL CAM) space is not allocated for OpenFlow. To enable OpenFlow, reserve CAM space for OpenFlow using the following commands. The amount of CAM space that you allocate for OpenFlow determines the number of available ACL entries. For more information on CAM, refer to the *Content Addressable Memory (CAM)*  chapter in the *FTOS Configuration Guide*.

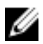

NOTE: The commands to allocate CAM space for OpenFlow on the Z9000 differ from the commands used for the S4810, S4820T, S6000, and MXL switches.

1. Enter a value for cam-acl.

Select one of the following values for cam-acl:

- 0 (default): No space is allocated for OpenFlow. Change this value to four or eight to enable OpenFlow.
- 4: Allocates space for up to 242 flow entries (14 entries are reserved for internal purposes from the 256 available flows, leaving 242 entries for use by OpenFlow).
- 8: Allocates space for up to 498 flow entries (14 entries are reserved for internal purposes from the 512 available flows, leaving 498 entries for use by OpenFlow).

The following sample Z9000 configuration reserves 512 entries for OpenFlow:

Dell(conf)# cam-acl l2acl 2 ipv4acl 2 ipv6acl 0 ipv4qos 4 l2qos 1 l2pt 0 ipmacacl 0 vman-qos 0 ecfmacl 0 openflow 8

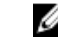

NOTE: For Z9000, the cam-acl-vlan value is set to 1 (enabled) by default; no additional configuration is required.

2. Reboot the switch after changing the cam-acl values. If you do not reboot the switch, the configuration changes do not take effect.

#### **B** NOTE:

To upgrade any configuration changes that have changed the NVRAM content, if you enable BMP 3.0, use the reload conditional nvram-cfg-change command to perform a reload on the chassis .

## <span id="page-12-0"></span>Flow Types

Dell Networking switches support three types of flows:

- ACL
- $\cdot$  L<sub>2</sub>
- L3

The following sections describe the mandatory match fields, optional match fields, mandatory actions, and optional actions for each flow type.

## ACL Flows

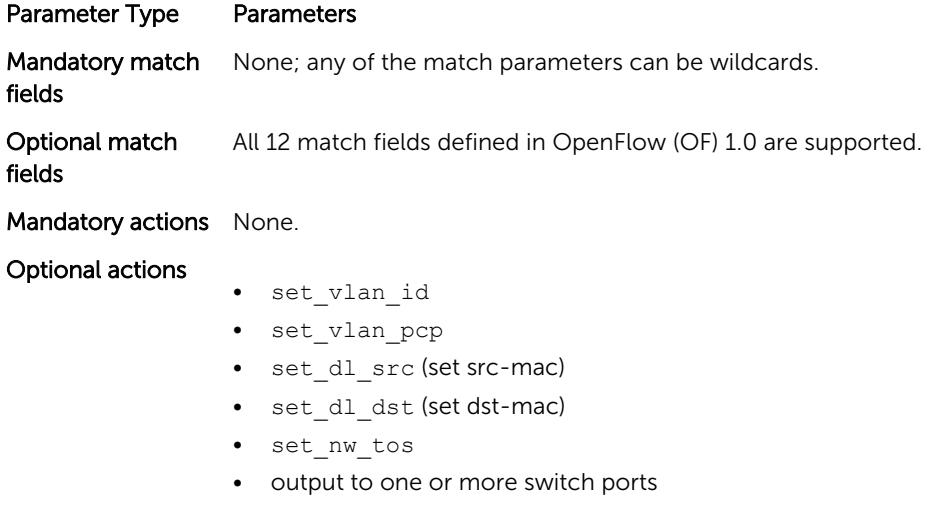

NOTE: For output action limitations, refer to [OpenFlow 1.0 Support.](#page-5-0)

### L3 Flows

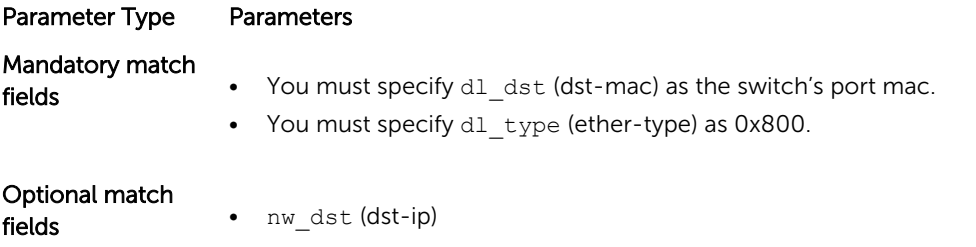

4

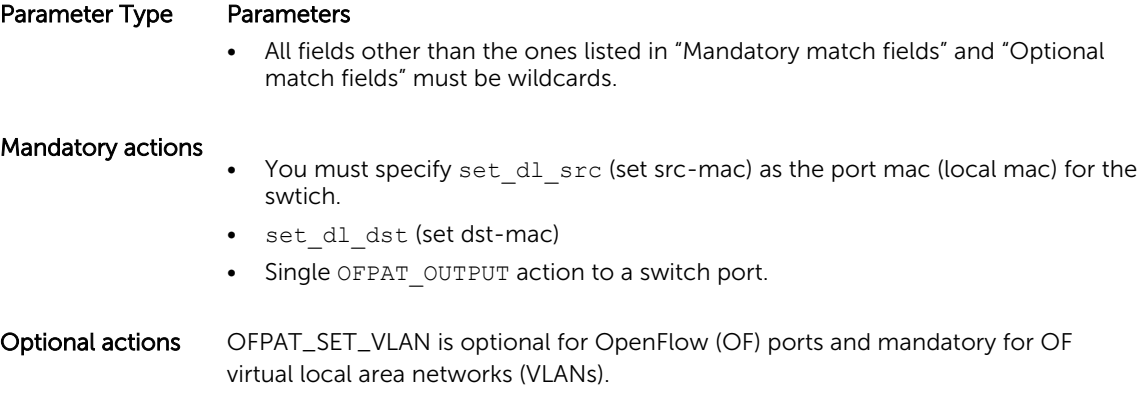

#### L2 Flows

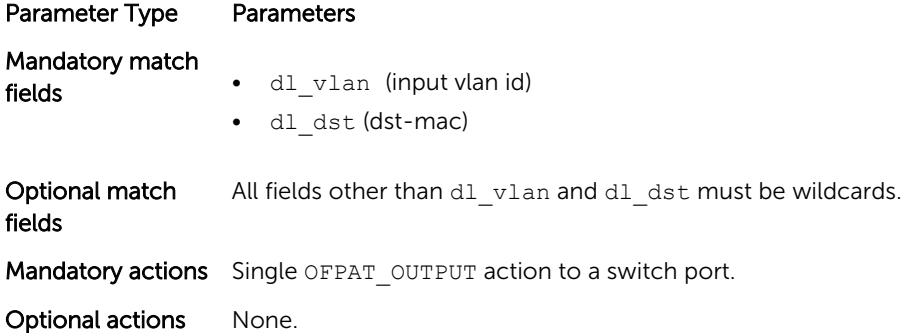

## Max Limits

This section defines the maximum number of permitted flow types. The number of available flow types varies depending on the type of flow.

- You can provision up to 16 OF instances on each switch.
- The number of flows supported on each switch depends on the flow type.
- OF flow types can be combined for example, the following flow combination is supported: 256 ACL flows, 48,000 L2 flows, and 6,000 L3 flows.

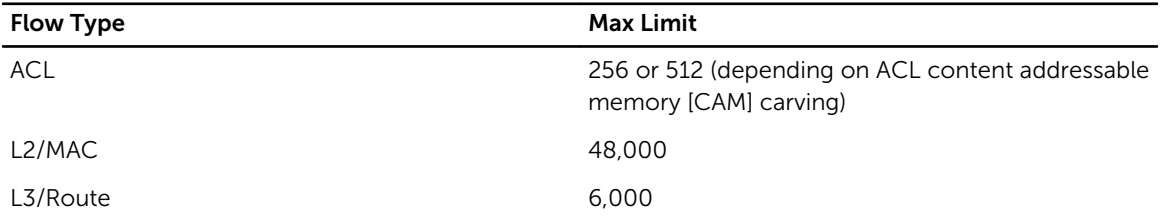

## <span id="page-14-0"></span>Configuring OpenFlow Instances

This section describes how to enable and configure OpenFlow instances on a switch.

- You can use up to 16 OpenFlow instances on a switch. The OpenFlow (OF) ID range is from 1 to 16.
- You must allocate CAM blocks for use by OpenFlow before configuring any OpenFlow instances. For more information, refer to [Configuring ACL CAM Carving on the S4810, S4820T, S6000, and MXL](#page-8-0) [switch](#page-8-0) for S4810, S4820T, S6000, and MXL switches or [Configuring ACL CAM Carving on Z9000](#page-10-0) for the Z9000 platform.
- Only transmission control protocol (TCP) connections are supported on Dell Networking switches. Transport layer security (TLS) connections are not supported.
- You can configure only one controller IP and one TCP port for each OF instance.
- The connection is established when you enable the OF instance using the no shut command.
- You cannot modify the OF instance while it is enabled. To make configuration changes, use the shutdown command to disable the OF instance, as shown below.

```
Dell#show running-config openflow of-instance
!
openflow of-instance 1
  controller 1 10.11.205.184 tcp
  shutdown
```
Dell#

• The show openflow of-instance command displays details on the instance, as shown below: Dell#show openflow of-instance 1

```
Instance : 1
Admin State : Down
Interface Type : Port
DP Id : 00:01:00:01:e8:8b:1a:30Forwarding Tbls : acl
Flow map
EchoReq interval: 15 seconds
Connect interval: 15 seconds
Number of Flows : 0
Packets (acl) : -<br>Bytes (acl) : -
Bytes (acl)<br>Controller 1
               \therefore TCP, 10.11.205.184/6633, not-connected
Controller 2
  Port List :
  Vlan List :
  Vlan Mbr list :
```
If you do not specify a default VLAN for packet routing, the software assigns the first available VLAN as the default VLAN when you create the first OF instance. To specify a default VLAN, use the openflow vlan command.

1. Create or modify an OF instance. CONFIGURATION mode

openflow of-instance *of-id*

2. If this is a new OF instance, continue to step 3. To change an existing OF instance, disable it first.

**NOTE:** All new OF instances are disabled by default. For existing OF instances, you must disable the OpenFlow instance before you can configure it.

OPENFLOW INSTANCE mode

shutdown

3. Add a physical interface or VLAN to an OpenFlow instance. INTERFACE mode

of-instance *of-id*

**NOTE:** For more information, refer to **[OpenFlow Interfaces](#page-22-0)** 

4. Specify the interface type for the OF instance. OPENFLOW INSTANCE mode

interface-type {any|port|vlan}

 $\blacksquare$  NOTE: Dell Networking does not recommend selecting any for the interface-type unless both OF ports and OF VLANs are required in a single instance. If you select any for the interface-type, the number of available ACL flows is reduced by half (128 of 256 entries or 256 of 512 entries).

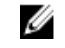

NOTE: Dell Networking does not recommend configuring global spanning-tree protocol (STP) instances on ports using both legacy virtual local area networks (VLANs) and OF VLANs.

5. Specify the OF controller configuration used by OF to establish a connection. OPENFLOW INSTANCE mode

controller {*controller-id*}{*ip-address*}[port*port-number*]tcp

6. (OPTIONAL) Configure the timed interval (in seconds) that the OF instance waits after attempting to establish a connection with the OF controller. OPENFLOW INSTANCE mode

connect retry-interval *interval*

7. (OPTIONAL) Specify if flows installed by the controller should be interpreted by the switch for placement in L2 or L3 tables. OPENFLOW INSTANCE mode

flow-map {l2|l3} enable

8. (OPTIONAL) Advertise all forwarding tables (ACL, L2, and L3) to the controller. OPENFLOW INSTANCE mode

multiple-fwd-table enable

#### 9. Enable the OF instance. OPENFLOW INSTANCE mode

no shutdown

## <span id="page-18-0"></span>Forwarding Features

## Flow Failover

This feature provides failover support if a controller is unavailable. If the connection to a controller is lost, installed flows are retained and used for forwarding traffic until they are updated. This feature is enabled by default but you can disable failover on individual instances by using the use the no fail-mode secure command. If you disable failover, all flows to the unavailable controller are dropped. For more information, refer to the [fail-mode secure](#page-36-0) command.

## Flow Misses

By default, flows that do not reach their intended destination (flow misses), are copied to the controller. To disable this feature on an OF instance, configure the controller to drop flow misses instead of copying them to the controller by using the flow-misses drop command. For more information, refer to the [flow-misses drop](#page-37-0) command.

## Default VLAN

In the previous version of OpenFlow, some packet types, such as untagged ARP broadcasts, received on an OF port could not be forwarded from a physical port and could only be copied to the controller. To resolve this issue, assign a default VLAN to the OF ports using the openflow vlan command. If you do not assign a VLAN, the software selects one when you create the first OF instance. The default VLAN applies to all OF instances and can only be configured if you have not configured any OF instances. For more information, refer to the [openflow vlan](#page-43-0) command.

## Source Suppression

Source suppression prevents received packets from being transmitted from the ingress port. Source suppression is enabled by default and is applied to all instances on the switch. If you disable source suppression, received packets can be transmitted from the ingress port.

 $\mathbb Z$  NOTE: If you disable source suppression, the following conditions apply:

- Dell Networking does not recommend enabling legacy features.
- You cannot enable [Hybrid mode.](#page-8-0)
- If you install flows using OFPP\_FLOOD\_Or OFPP\_ALL, traffic loops may occur. If you disable source suppression, Dell Networking recommends that you do not install flows using these parameters.

For more information, refer to the [src-suppression](#page-46-0) command.

## VLAN Tag Removal

This feature allows an interface processor (IFP) action to remove the outer VLAN tag from a packet before sending it out of the egress port.

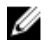

**NOTE:** This feature is supported for OF egress ports only. OF VLAN egress ports are not supported and flows with the strip-vlan action and an OF VLAN member port as the egress port are rejected.

## <span id="page-20-0"></span>Egress QoS

The controller can provide basic egress quality of service (QoS) policies for packets and assign a priority based on match parameters specified by the controller.

To enable QoS, use one flow to determine the egress port for the packet (for example, an L3 flow) and another flow such as an ACL flow to determine the egress port for all packets matching the specified parameters. Using the Set Enqueue action, the controller specifies the egress queue for received packets matching the specified parameters. You can configure queues and queue rates on individual ports or for all physical ports in the OF instance.

There are four data queues available, from Q0 to Q3. The minimum rate of a queue is calculated using the default weights associated with the queue. If you use legacy CLIs, there is no change in the rate. The following table displays the default weight assigned to each queue:

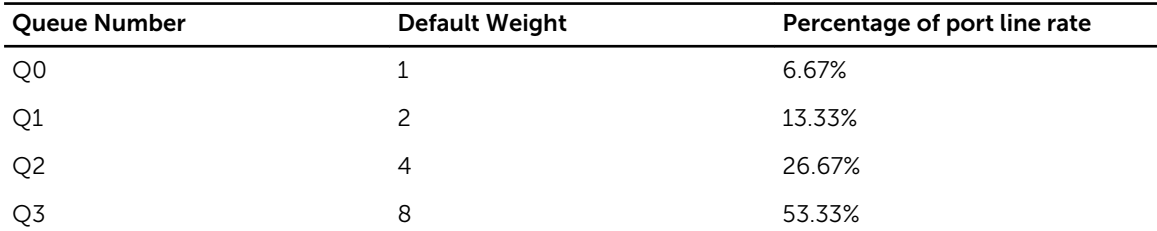

After the controller identifies the queues and their rates, it can install flows using the Set Enqueue command. For example, to send all packets with the source IP address 1.1.1.1 from Queue 0, regardless of the egress port, the controller creates the following flow:

- Match parameters = Source IP 1.1.1.1
- Action = Set Enqueue
- $Queue = 0$

#### Caveats

- Ingress and egress QoS legacy commands are not supported.
- Queues and queue rates are based on default values. You must disable the instance before configuring queue and queue rates.

## <span id="page-22-0"></span>OpenFlow Interfaces

This section describes how you can apply OpenFlow to specific interfaces.

- You can use the S4810, S4820T, S6000, Z9000 or MXL switch as a Hybrid switch, allowing both OpenFlow (OF) and legacy functionality simultaneously.
- By default, all ports are available for legacy functionality.
- To enable OpenFlow, associate a port or virtual local area network (VLAN) to an OF instance. You can only do this when the OF instance is disabled.
- OpenFlow is supported with link aggregation groups (LAGs); for example, you can configure port channel interfaces as OF ports or as members of OF VLANs.

#### OF Ports

The following configuration example associates two ports (Te 0/7 and Te 0/31) to of-instance 1:

```
Dell(conf)#interface tengigabitethernet 0/7
Dell(conf-if-te-0/7)#of-instance 1
Dell(conf-if-te-0/7)#interface tengigabitethernet 0/31
Dell(conf-if-te-0/31)#of-instance 1
Dell(conf-if-te-0/31)#
```
To see the list of ports associated with an OF instance, use the show openflow of-instance command. The number displayed in parentheses is the port ID sent to the controller (for example, Te 0/7 is sent to the controller as of-port 8, as shown below).

```
Dell#show openflow of-instance 1
```

```
Instance : 1<br>Admin State : Up
Admin State : Up<br>Interface Type : Port
Interface Type<br>DP Id
                      : 00:01:00:01:e8:8b:1a:30Forwarding Tbls : acl
Flow map
EchoReq interval : 15 seconds
Connect interval : 15 seconds
Number of Flows : 1 (acl:1)<br>Packets (acl) : 0
Packets (acl) : 0<br>Bytes (acl) : 0
Bytes (acl)<br>Controller 1
                     : TCP, 10.11.205.184/6633, connected (equal)Controller 2 :
 Port List
                       Te 0/7 (8), Te 0/31 (32)
  Vlan List :
 Vlan Mbr list :
```
### OF VLANs

Instead of assigning an entire port to an OF instance, you can assign a VLAN to an OF instance when you create the VLAN. You can only create OF VLANs when the associated instance is disabled using the

shutdown command. Configure OF VLAN members in the same way as you would configure a legacy VLAN.

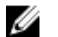

Ø

NOTE: You cannot assign the default VLAN as an OF VLAN.

There is an interface-type parameter in each instance. By default, this parameter is set to port, indicating that the instance is used for OF ports. To use an OF instance in an OF VLAN, change this parameter to vlan, as shown in the example below:

```
Dell(conf)#openflow of-instance 1
Dell(conf-of-instance-1)#interface-type vlan
Dell(conf-of-instance-1)#
```
To use both OF ports and OF VLANs, set the interface type to any.

NOTE: Dell Networking does not recommend using the interface type any unless both OF ports and OF VLANs are required in a single instance. If you use the any interface type, the number of ACL flows available to the controller is reduced by half (for example, to 128 of 256 available entries or to 256 of 512 available entries).

The following configuration example associates VLAN 100 (with tagged members Te 0/0 and Te 0/1) to of-instance 1:

```
Dell(conf)#interface vlan 100 of-instance 1
Dell(conf-if-vl-100)#tagged tengigabitethernet 0/0
Dell(conf-if-vl-100)#tagged tengigabitethernet 0/1
Dell(conf-if-vl-100)#no shutdown
Dell(conf-if-vl-100)#
```
To display the OF VLANs and OF VLAN members associated with the OF instance, use the show

```
openflow of-instance command , as shown below:
```

```
Dell#show openflow of-instance
```

```
Instance : 1
Admin State : Up
Interface Type : Vlan
DP Id : 00:01:00:01:e8:8b:1a:30Forwarding Tbls : acl
Flow map
EchoReq interval: 15 seconds
Connect interval: 15 seconds
Number of Flows : 0
Packets (acl)
Bytes (acl) : -<br>Controller 1 : T
               : TCP, 10.11.205.184/6633, connected (equal)
Controller 2 : -
 Port List :
  Vlan List :
                  Vl 100
  Vlan Mbr list :
                 Te 0/0 (1), Te 0/1 (2)
```
# 9

## <span id="page-24-0"></span>Flow Setup

This chapter describes the configuration options required to set up flows.

## Sample Topology

In the following sample topology, two OF instances are shown. of-instance 1 has an interface type of port and demonstrates ACL and L3 flows. of-instance 2 has an interface type of vlan and demonstrates ACL, L2, and L3 flows. L2 flows are supported on OF VLANs only.

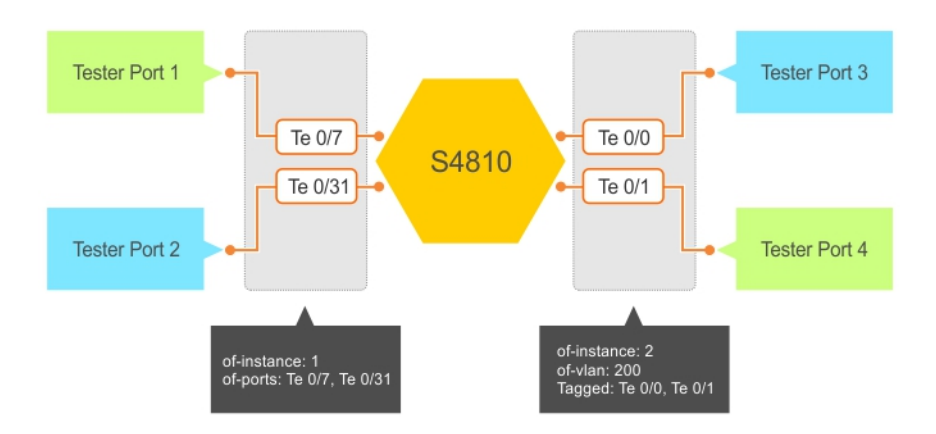

Figure 2. OpenFlow Sample Topology

To display the following information, use the show running-config openflow of-instance 1 command :

Ø NOTE: To display information, you must have an active connection to the OF controller.

```
Dell# show running-config openflow of-instance 1
!
openflow of-instance 1
 controller 1 10.11.205.184 tcp
 flow-map l3 enable
 multiple-fwd-table enable
 no shutdown
Dell# show openflow of-instance 1
Instance : 1<br>Admin State : Up
Admin State
Interface Type : Port<br>DP Id : 00:0
                 : 00:01:00:01:e8:8b:1a:30Forwarding Tbls : acl, mac, route<br>Flow map : 13
Flow map
EchoReq interval: 15 seconds
Connect interval: 15 seconds
```

```
Number of Flows : 1 
Packets (acl) : -<br>Bytes (acl) : -Bytes (acl)
Controller 1 : TCP, 10.11.205.184/6633, connected (equal)
Controller 2 : -
Port List
                    Te 0/7 (8), Te 0/31 (32)
  Vlan List :
 Vlan Mbr list :
```
To display information for the second OF instance, use the show running-config openflow ofinstance 2 command:

```
Dell# show running-config openflow of-instance 2
!
openflow of-instance 2
  controller 1 10.11.205.184 tcp
  flow-map l2 enable
  flow-map l3 enable
  interface-type vlan
  learning-switch-assist enable
  multiple-fwd-table enable
 no shutdown
Dell#show openflow of-instance 2
Instance : 2
Admin State : Up
Interface Type : Vlan
DP Id : 00:02:00:01:e8:8b:1a:30Forwarding Tbls : acl,mac,route
Flow map : 12,13
EchoReq interval: 15 seconds
Connect interval: 15 seconds
Number of Flows : 0
Packets (acl) : -
Bytes (acl) : -<br>Controller 1 : T
               : TCP, 10.11.205.184/6633, connected (equal)
Controller 2 : -
 Port List :
 Vlan List
                   Vl 200
  Vlan Mbr list :
                   Te 0/0 (1), Te 0/1 (2)
```
#### ACL Flows

By default, all flows are treated as ACL flows. No additional configuration is required to set up ACL flows. You can view per-flow and aggregate statistics for ACL flows using the show openflow of-instance and show openflow flows of-instance commands.

To clear these statistics, use the clear openflow statistics of-instance command. The following sample ACL flow was configured using a controller. It matches by dmac, ether-type, ipprotocol, and tcp-dst-port, then sets the VLAN ID to 111 and forwards the packet from Te 0/31.

```
Dell#show openflow flows of-instance 1
Instance: 1, Table: acl, Flow: 1, Cookie: 0xa000003c435722
Priority: 32768, Internal Priority: 32768
Up Time: 0d 00:02:34, Hard Timeout: 0 seconds
Idle Timeout: 0 seconds, Internal Idle Timeout: 0 seconds
Packets: 1, Bytes: 64
Match Parameters:
```

```
Valid Match: Etype, DMAC, IP proto, DPort<br>In Port : * EType
  In Port : * EType : ip<br>SMAC : * DMAC : 00
  SMAC : * DMAC : 00:11:11:11:11:11<br>VLAN id : * VLAN PCP : *
  VLAN id : * <br>
IP TOS : * <br>
IP TOS : * <br>
IP TOS : * <br>
IP TOS : *
   IP TOS : * IP proto : udp
                                         Dest IP : *<br>Dest Port : 8900
  Src Port : *
  Actions:
   Set VLAN id: 111
   Output: Te 0/31
Dell#show openflow of-instance 1<br>Instance : 1
              \begin{array}{c} 1 \\ \vdots \\ 1 \end{array}Admin State
Interface Type : Port<br>DP Id : 00:0
                   : 00:01:00:01:e8:8b:1a:30Forwarding Tbls : acl, mac, route<br>Flow map : 13
            \cdot 13
EchoReq interval: 15 seconds
Connect interval: 15 seconds
Number of Flows : 1 (acl:1)
Packets (acl) : 1<br>Bytes (acl) : 64
Bytes (acl)<br>Controller 1
                 : TCP, 10.11.205.184/6633, connected (equal)
Controller 2
 Port List :
                       Te 0/7 (8), Te 0/31 (32)
  Vlan List :
  Vlan Mbr list :
```
For complete ACL flow formats, refer to [Flow Types](#page-12-0) .

## L3 Flows

To use L3 flows, enable the multiple-fwd-table and flow-map l3 commands, as shown in the following example. If you do not enable either of these commands, L3 flows are added to the ACL table.

```
Dell#show running-config openflow of-instance 1
!
openflow of-instance 1
 controller 1 10.11.205.184 tcp
  flow-map l3 enable
 multiple-fwd-table enable
 no shutdown
```
The entry for dst-mac in the match field and set-src-mac in the action set must use the switch's port MAC address. All ports on a Dell Networking switch are associated with the same MAC address, which you can view using the show interface command.

```
Dell#show interfaces tengigabitethernet 0/0
TenGigabitEthernet 0/0 is up, line protocol is up
Hardware is DellForce10Eth, address is 00:01:e8:8b:1a:32
     Current address is 00:01:e8:8b:1a:32
...
```
You can configure L3 flows on OF ports as well as on OF VLANs. You must specify the set-vlan-id option in the action set for OF VLANs. As shown in the following example, the L3 flow of-instance 1 transmits packets from OF port Te 0/31:

```
Dell#show openflow flows of-instance 1
Instance: 1, Table: route, Flow: 2, Cookie: 0xffffffffa17177b0
```

```
Priority: 32768, Internal Priority: 0
Up Time: 0d 00:00:13, Hard Timeout: 0 seconds
Idle Timeout: 0 seconds, Internal Idle Timeout: 0 seconds
Packets: -, Bytes: -
Match Parameters:
 Valid Match: Etype, DMAC, DIP
  In Port : * The SMAC : * EType : ip<br>
SMAC : * DMAC : 00
SMAC : * DMAC : 00:01:e8:8b:1a:32
 VLAN id : * VLAN PCP : *
 VLAN id : * <br>
IP TOS : * <br>
Src IP : * <br>
Pest IP : 1
                                 Dest IP : 1.1.1.0/24<br>Dest Port : *
 Src Port : *
  Actions:
   Set SMAC: 00:01:e8:8b:1a:32
   Set DMAC: 00:00:00:00:00:11
   Output: Te 0/31
```
The following example shows the sample L3 flow  $of{\text -}$ instance 2 transmitting packets from the OF VLAN port Te 0/1:

Dell#show openflow flows of-instance 2

Instance: 2, Table: route, Flow: 3, Cookie: 0xffffffffa4cb6a2e Priority: 32768, Internal Priority: 0 Up Time: 0d 00:00:11, Hard Timeout: 0 seconds Idle Timeout: 0 seconds, Internal Idle Timeout: 0 seconds Packets: -, Bytes: Match Parameters: Valid Match: Etype, DMAC, DIP  $\begin{tabular}{lllllllllll} \texttt{In Port} & \texttt{:} & \texttt{\texttt{\char'148} } & \texttt{EType} & \texttt{:} & \texttt{ip} \\ \texttt{SMAC} & \texttt{:} & \texttt{\char'148} & \texttt{\char'148} & \texttt{\char'148} & \texttt{\char'148} & \texttt{\char'148} & \texttt{\char'148} & \texttt{\char'148} & \texttt{\char'148} & \texttt{\char'148} & \texttt{\char'148} & \texttt{\char'148} & \texttt{\char'148} & \texttt{\char'148} &$ DMAC :  $00:01:e8:8b:1a:32$ <br>VLAN PCP : \* VLAN id : \* VLAN PCP : \* IP TOS : \* IP proto : \* Dest IP : 2.2.2.2/32<br>Dest Port : \* Src Port : \* Actions: Set VLAN id: 200 Set SMAC: 00:01:e8:8b:1a:32 Set DMAC: 00:00:00:00:00:22 Output: Te 0/1

For complete L3 flow formats, refer to **[Flow Types](#page-12-0)**.

#### L2 Flows

L2 flows are only supported on OF VLANs. In the following example, of-instance 2 is used to demonstrate an L2 flow. To use the L2 flow table, enable the multiple-fwd-table and flow-map l2 commands, as shown in the following example. If you do not enable either command, L2 flows are added to the ACL table.

```
Dell#show running-config openflow of-instance 2
!
openflow of-instance 2
 controller 1 10.11.205.184 tcp
  flow-map l2 enable
  flow-map l3 enable
  interface-type vlan
  learning-switch-assist enable
 multiple-fwd-table enable
 no shutdown
```
The following example demonstrates a sample flow of-vlan 200:

Dell#show openflow flows of-instance 2

```
Instance: 2, Table: mac, Flow: 4, Cookie: 0xffffffffac2dbbf2
Priority: 32768, Internal Priority: 0
Up Time: 0d 00:00:09, Hard Timeout: 0 seconds
Idle Timeout: 0 seconds, Internal Idle Timeout: 0 seconds
Packets: -, Bytes: -
Match Parameters:
 Valid Match: DMAC, Vid<br>In Port : *
In Port : * Type : *
SMAC : * DMAC : 00:22:22:22:22:22
  VLAN id : 200 VLAN PCP : *
 IP TOS : * TP proto : *<br>Src IP : * Dest IP : *
 Src IP : *<br>Src Port : *
                                Src Port : * Dest Port : *
 Actions:
  Output: Te 0/1
```
For complete L2 flow formats, refer to [Flow Types](#page-12-0).

### Packet Trace

Enable OpenFlow protocol packet tracing by using the debug openflow packets packet-type {*packets*} of-instance {*of-id*} command. For more information, refer to [debug openflow](#page-34-0) [packets](#page-34-0).

## <span id="page-30-0"></span>Exceptions

This section describes the constraints of OpenFlow.

- Dell Networking switches can operate as Hybrid switches (switches running OpenFlow and legacy functions simultaneously). You cannot enable Legacy functionality (switching and routing) on OF ports or OF virtual local area networks (VLANs), as these interfaces are controlled by an OpenFlow controller and are not available.
- Stacking of OpenFlow switches is not supported for the S4810, S4820T, S6000, or MXL switches. If you configure stacking but disabled it in preparation for future stacking, the stack unit number must be zero to enable OpenFlow on S4810, S4820T, S6000, or MXL switches.
- For OF ports and OF VLANs, the VLAN IDs used for OpenFlow must be unique; the VLAN IDs cannot be used for legacy functionality on the same switch.
- Dell Networking does not recommend using global spanning tree protocol (STP) instances on ports with both legacy VLANs and OF VLANs.
- Transport layer security (TLS) connections are not supported.
- Because controllers typically run their own version of link layer discovery protocol (LLDP), disable legacy LLDP on OF ports.
- To avoid session timeout issues if you change the system clock, you must disable and re-enable all existing OF instances.
- Emergency flows are not supported.
- Packet buffering is not supported.
- Data center bridging (DCB) and Internet small computer system interface (iSCSI) are not supported on OpenFlow interfaces.
- The following packet types can only be copied to the controller and cannot be forwarded from a physical switch port:
	- STP BDPU
	- LLDP
	- GVRP
	- ARP Replies
	- 802.1x frames
	- untagged broadcast packets received on an OF port

### ACL Flow Exceptions

- Flooding (action "output=all" or "output=flood") is supported on S4810, S4820T, S6000, and MXL switches. Support for this command on the Z9000 was introduced in version 9.4(0.0).
- By default, ACL flows override flows installed in the L2 or L3 tables.
- Address resolution protocol (ARP) opcode, sender IP, and target IP matching are not supported.

## L3 Flow Exceptions

- Non-zero integers for the idle timeout are not supported and are ignored for L3 flows. L3 flows are not aged out.
- For L3 flows, flow priority is not applicable. Instead, the destination IP (dst-ip) network mask length is used to prioritize the flow, with longer mask lengths having priority over shorter mask lengths. For example, an L3 flow with a dst-ip network mask length of 32 has priority over a flow with a dst-ip network mask length of 31.
- Time-to-live (TTL) is decremented for traffic forwarded using L3 flows.

## L2 Flow Exceptions

- If you specify a non-zero idle timeout value for an L2 flow and there is no activity or traffic, the flow is aged out according to the MAC address table aging time configured on the switch. If the idle timeout value is zero, the flow is not aged.
- Flow priority is ignored for L2 flows.
- L2 flows are supported on OF VLANs only.

## <span id="page-32-0"></span>OpenFlow Commands

Use the following commands for software-defined networking (SDN) OpenFlow.

- [connect retry-interval](#page-33-0)
- [controller](#page-34-0)
- [debug openflow packets](#page-34-0)
- [fail-mode secure](#page-36-0)
- [flow-map](#page-37-0)
- [flow-misses drop](#page-37-0)
- [interface-type](#page-38-0)
- [interface vlan](#page-39-0)
- [multiple-fwd-table](#page-39-0)
- [of-instance \(Interface\)](#page-40-0)
- [of-instance \(Configuration\)](#page-41-0)
- openflow vlan
- [show openflow](#page-44-0)
- [show openflow flows](#page-45-0)
- [shutdown](#page-45-0)
- [src-suppression](#page-46-0)

#### SDN Command Modes

To navigate and launch various CLI modes, use the following commands.

#### CONFIGURATION Mode

In EXEC Privilege mode, use the configure command to enter CONFIGURATION mode and configure routing protocols and access interfaces.

To enter CONFIGURATION mode:

- 1. Verify that you are logged in to EXEC Privilege mode.
- 2. Enter the configure command. The prompt changes to include (conf).

From this mode, you can enter INTERFACE mode by using the interface command.

#### EXEC Mode

When you initially log in to the switch, by default, you are logged in to EXEC mode. This mode allows you to view settings and enter EXEC Privilege mode, which is used to configure the device.

When you are in EXEC mode, the > prompt is displayed following the host name prompt, which is "Dell" by default. You can change the host name prompt using the hostname command.

<span id="page-33-0"></span>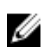

 $\mathbb Z$  NOTE: Each mode prompt is preceded by the host name.

#### INTERFACE Mode

Use INTERFACE mode to configure interfaces or IP services on those interfaces. An interface can be physical (for example, a Gigabit Ethernet port) or virtual (for example, the Null interface). To enter INTERFACE mode:

- 1. Verify that you are logged in to CONFIGURATION mode.
- 2. Enter the interface command and then enter an interface type and interface number that is available on the switch.

The prompt changes to include the designated interface and slot/port number.

#### OPENFLOW INSTANCE Mode

To enable and configure OpenFlow instances, use OPENFLOW INSTANCE mode. For more information, refer to [SDN Commands](#page-32-0).

To enter OPENFLOW INSTANCE mode:

- 1. Verify that you are logged in to CONFIGURATION mode.
- 2. Enter the openflow of-instance command then the OpenFlow ID number of the instance you want to create or configure. The prompt changes to include (conf-of-instance *of-id*).

You can return to the CONFIGURATION mode by entering the exit command.

#### connect retry-interval

Configure the timed interval (in seconds) that the OpenFlow (OF) instance waits after requesting a connection with the OpenFlow controller.

Z9000, S4810, S4820T, S6000, and MXL

Syntax connect retry-interval *interval*

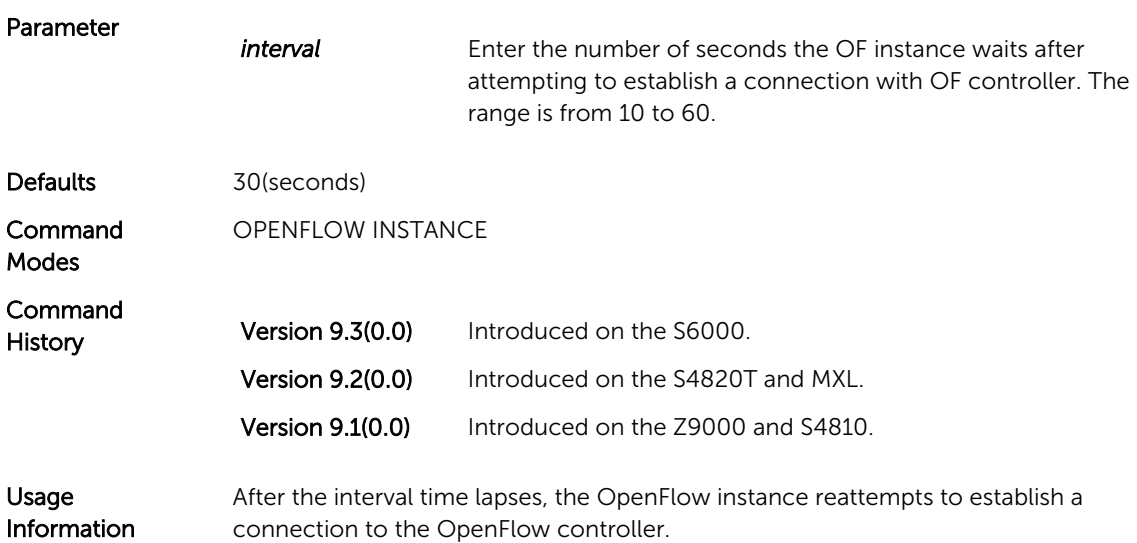

<span id="page-34-0"></span>Related **Commands** [openflow of-instance](#page-41-0) — Creates or modifies an OpenFlow instance.

### controller

Specify the OpenFlow controller configuration that the OpenFlow instance uses to establish a connection.

#### Z9000, S4810, S4820T, S6000, and MXL

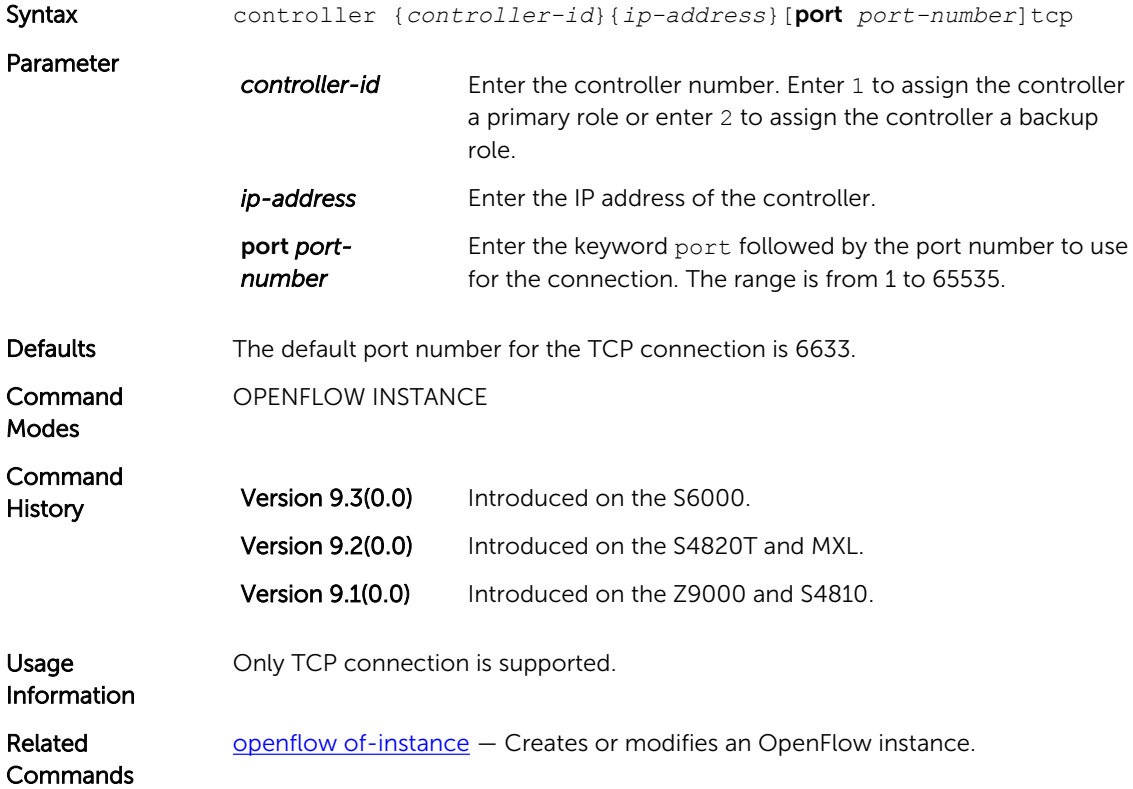

### debug openflow packets

Enable debugging for OpenFlow packets.

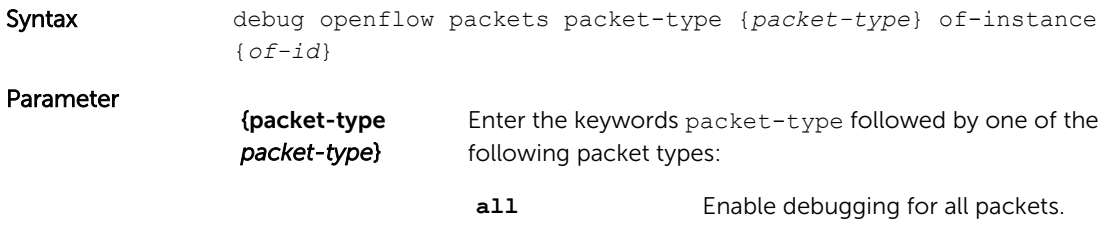

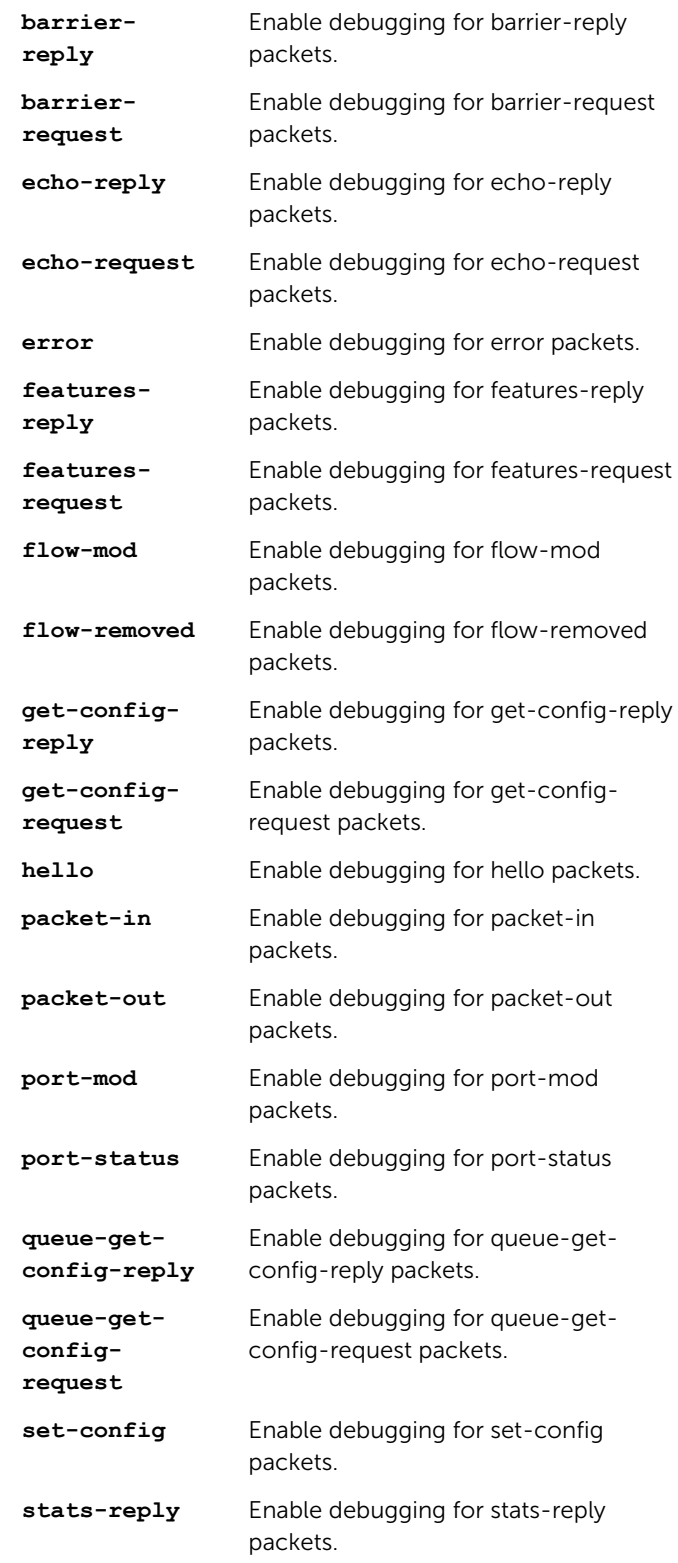

<span id="page-36-0"></span>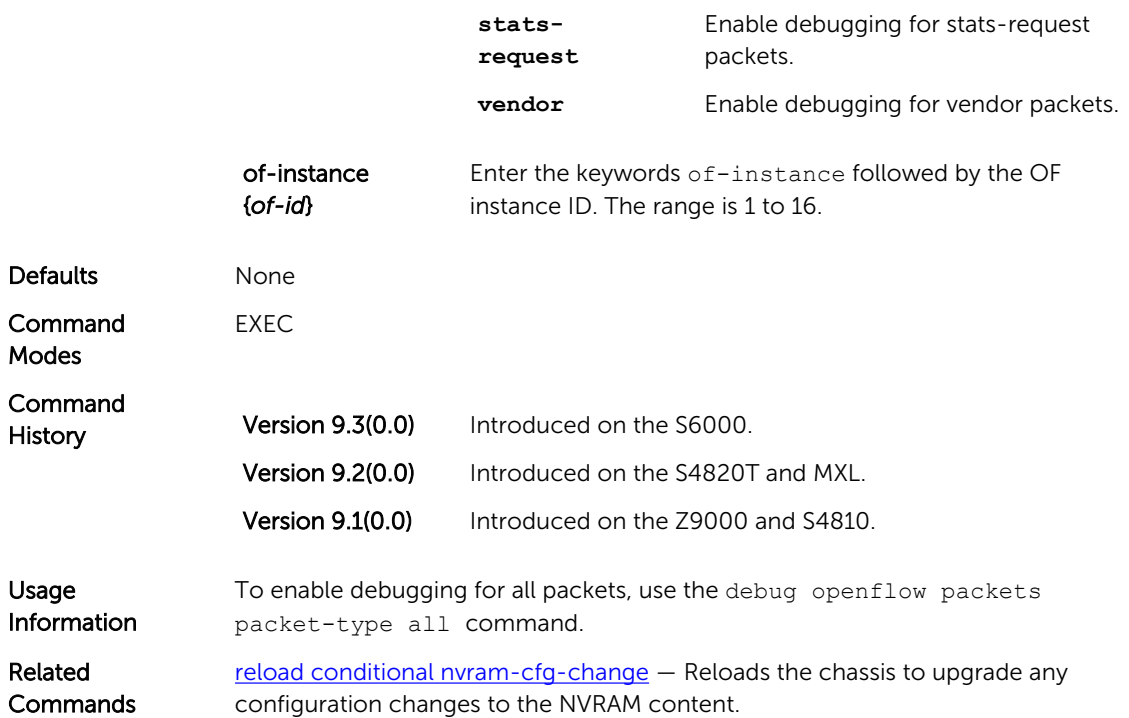

### fail-mode secure

Enable flow failover to prevent flow loss if a controller is unavailable.

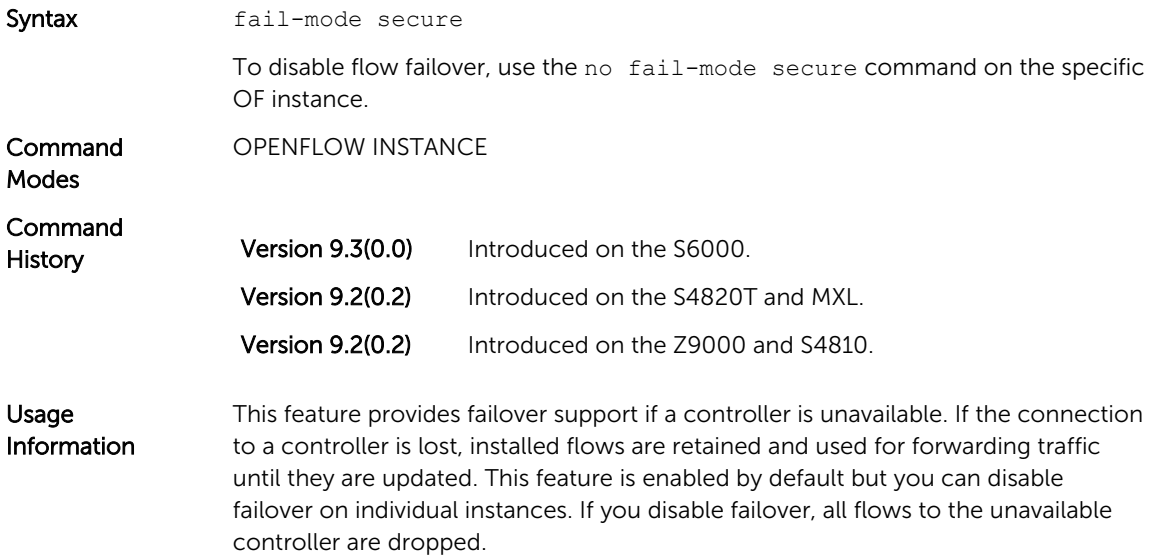

### <span id="page-37-0"></span>flow-map

Specify if flows installed by the controller should be interpreted by the switch for placement in L2 or L3 tables.

#### Z9000, S4810, S4820T, S6000, and MXL

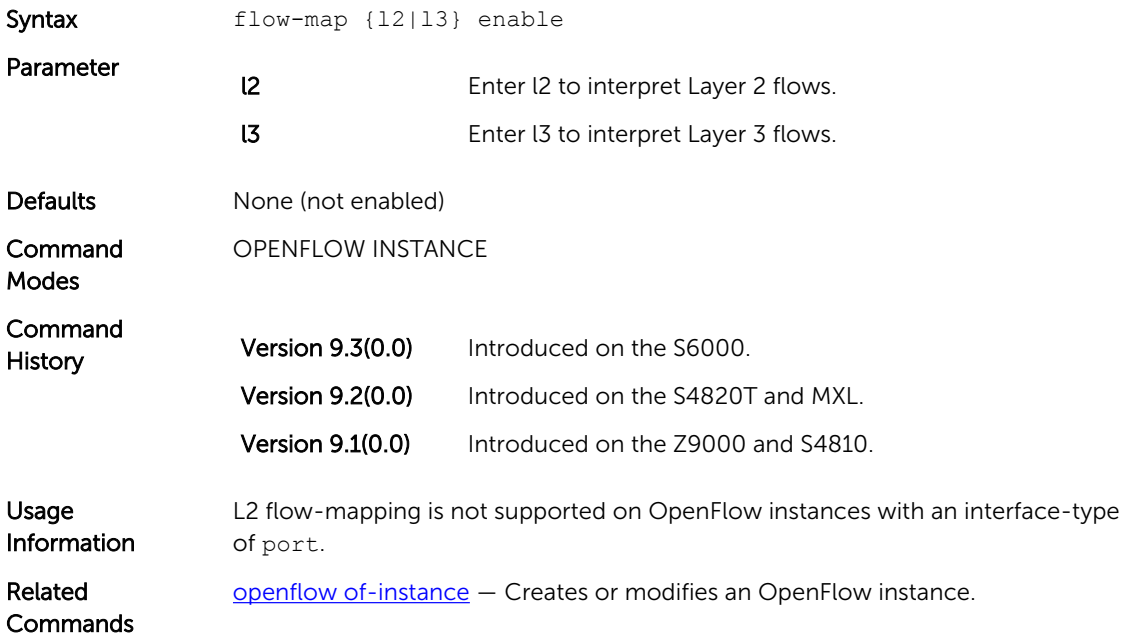

## flow-misses drop

Prevents flow misses (flows that do not reach their intended destination) from being copied to the controller.

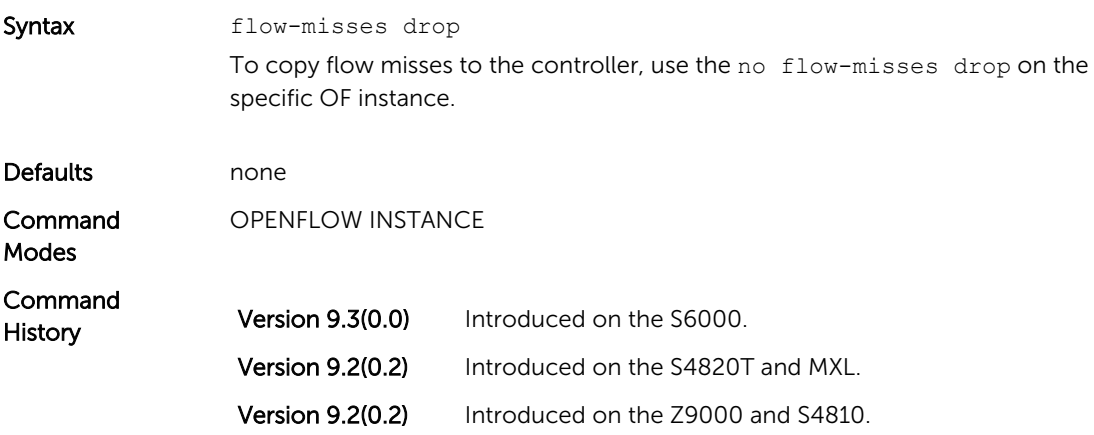

<span id="page-38-0"></span>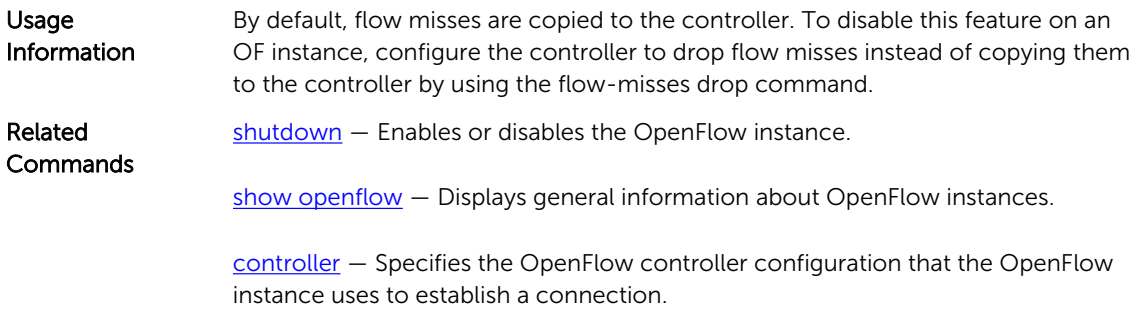

## interface-type

Specify the type of interface (port, VLAN, or any) for the OpenFlow instance.

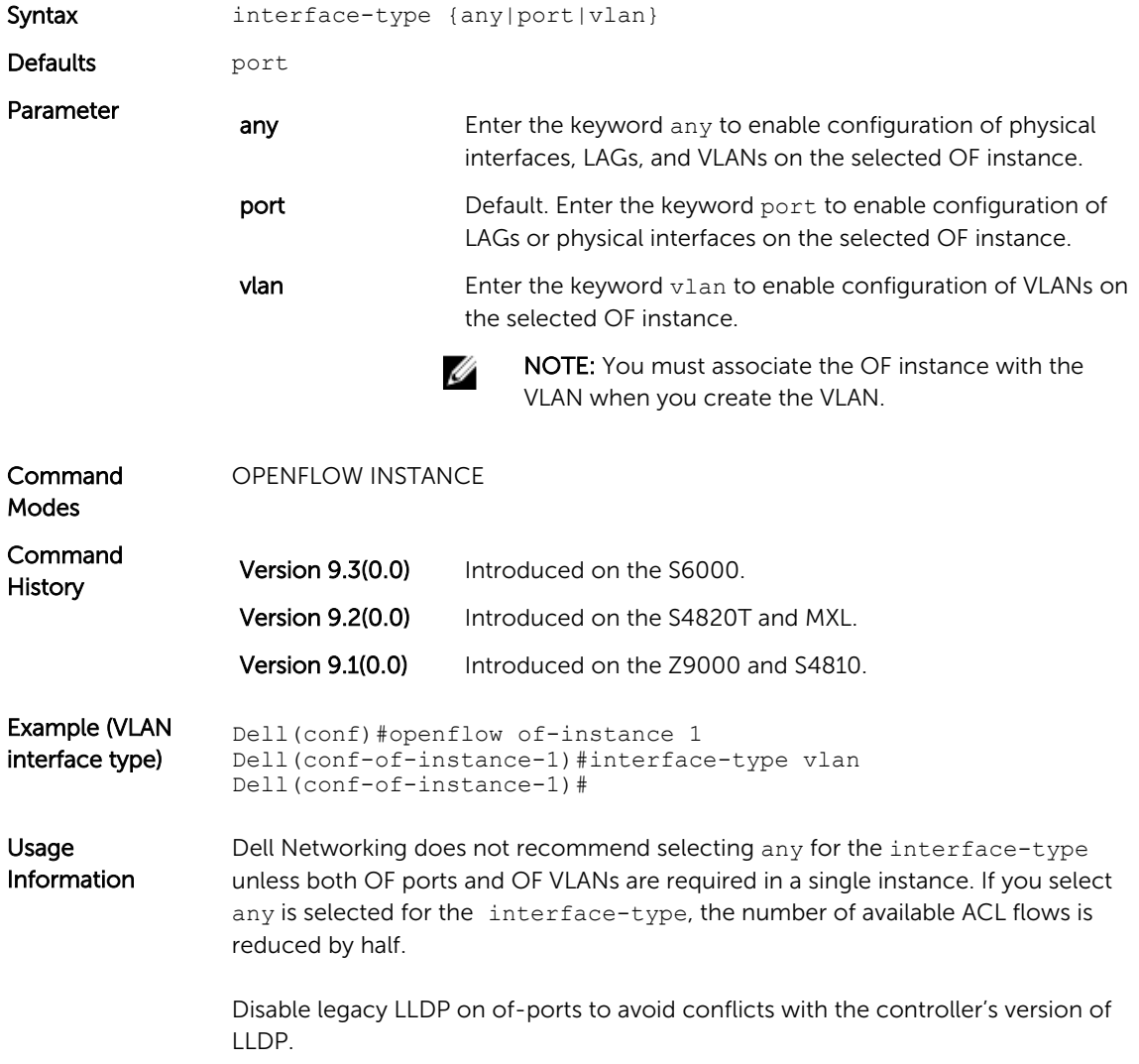

Dell Networking does not recommend configuring global STP instances on ports using both legacy VLANs and OF VLANs.

<span id="page-39-0"></span>Related **Commands** [openflow of-instance](#page-41-0) — Creates or modifies an OpenFlow instance.

## interface vlan

Creates a VLAN and associates it with an OpenFlow instance.

#### Z9000, S4810, S4820T, S6000, and MXL

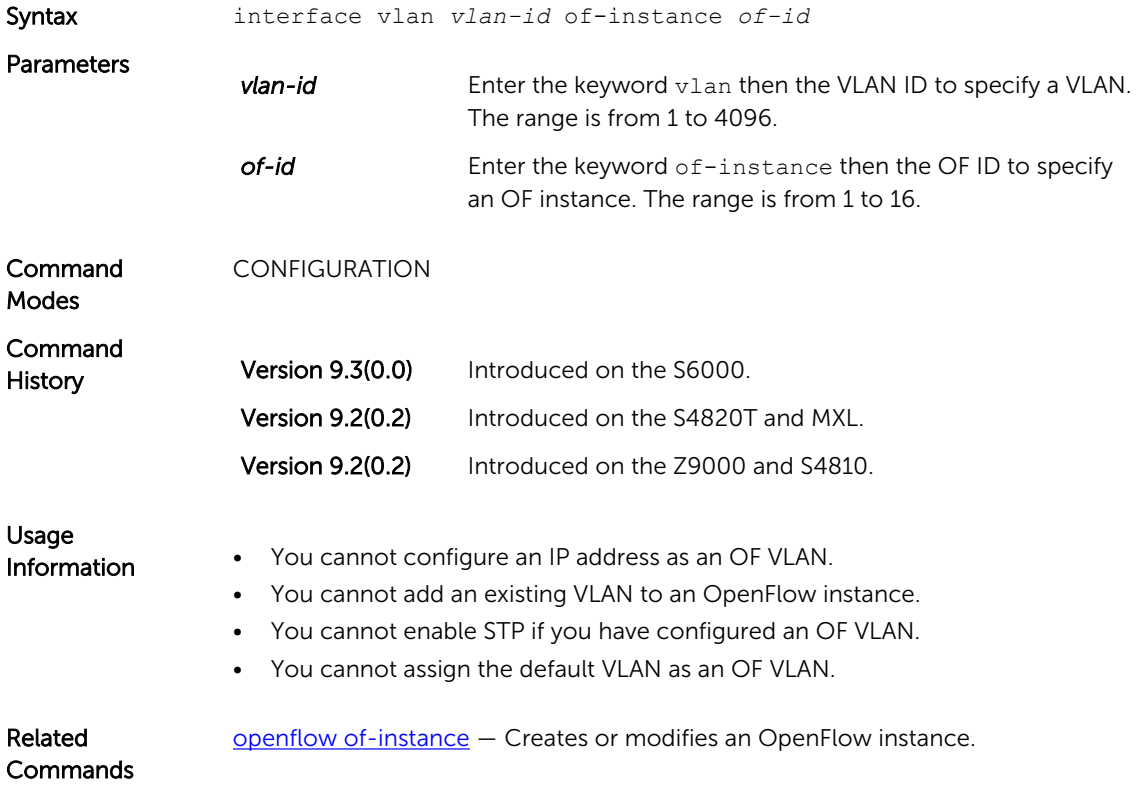

### multiple-fwd-table enable

Advertise all forwarding tables (ACL, L2, and L3) to the controller.

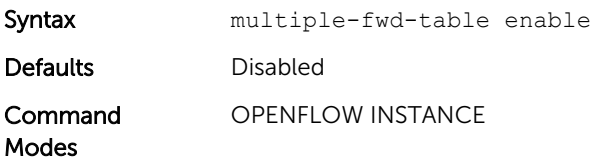

<span id="page-40-0"></span>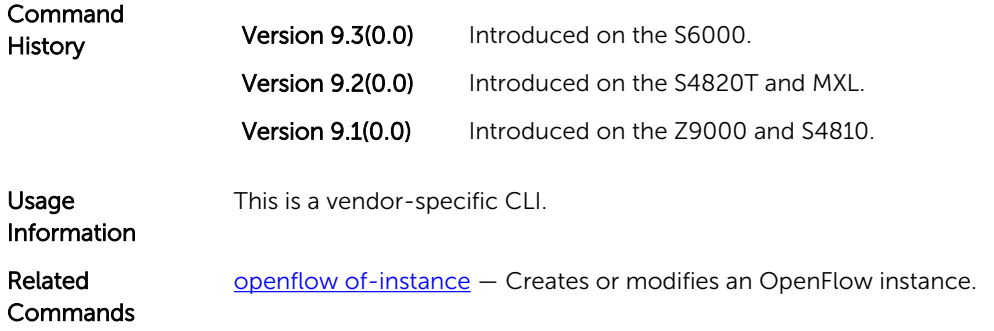

### of-instance (Interface)

Add a physical interface or LAG to an OpenFlow instance. After you assign an interface to an OF instance, you cannot apply L2 or L3 protocols to that instance.

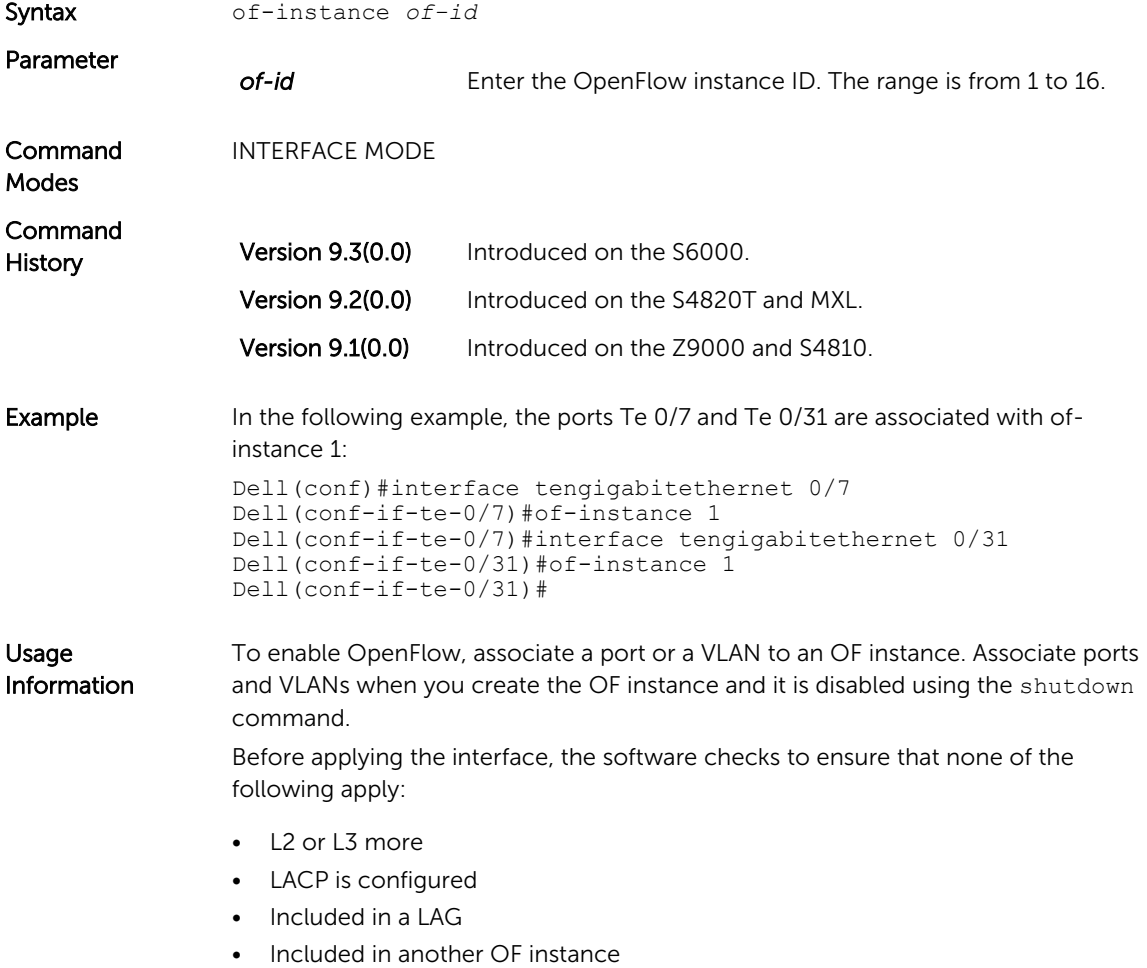

<span id="page-41-0"></span>• Not a destination port for a port monitoring session

If any of the above apply, the interface is not applied to the OF instance.

LAGs or port-channel interfaces are supported as OF ports or OF VLAN members on OpenFlow.

By default, all ports are available for legacy functionality.

The following features are not supported on physical interfaces associated with an OpenFlow instance:

- Dot1x
- Ethernet
- GVRP
- IPv4
- IPv6
- MAC
- MTU
- Port-channel protocols
- Spanning-tree protocols
- **Switchport**

The following features are not supported on LAGs associated with an OpenFlow instance:

- Ethernet
- GVRP
- IPv4
- $\cdot$  IPv6
- MAC
- MTU
- Spanning-tree protocols
- **Switchport**

Related **Commands**  openflow of-instance — Creates or modifies an OpenFlow instance.

#### of-instance (Configuration)

Create an OF instance or modify an existing OF instance.

#### Z9000, S4810, S4820T, S6000, and MXL

Syntax openflow of-instance *of-id*

Parameters *of-id* Enter the number of the OF instance. The range is from 1 to 16.

If you are creating a new OF instance, enter the number you want to assign to the OF instance.

If you are modifying an existing OF instance, enter the number of the instance you want to change.

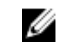

NOTE: Disable the OF instance before making any configuration changes.

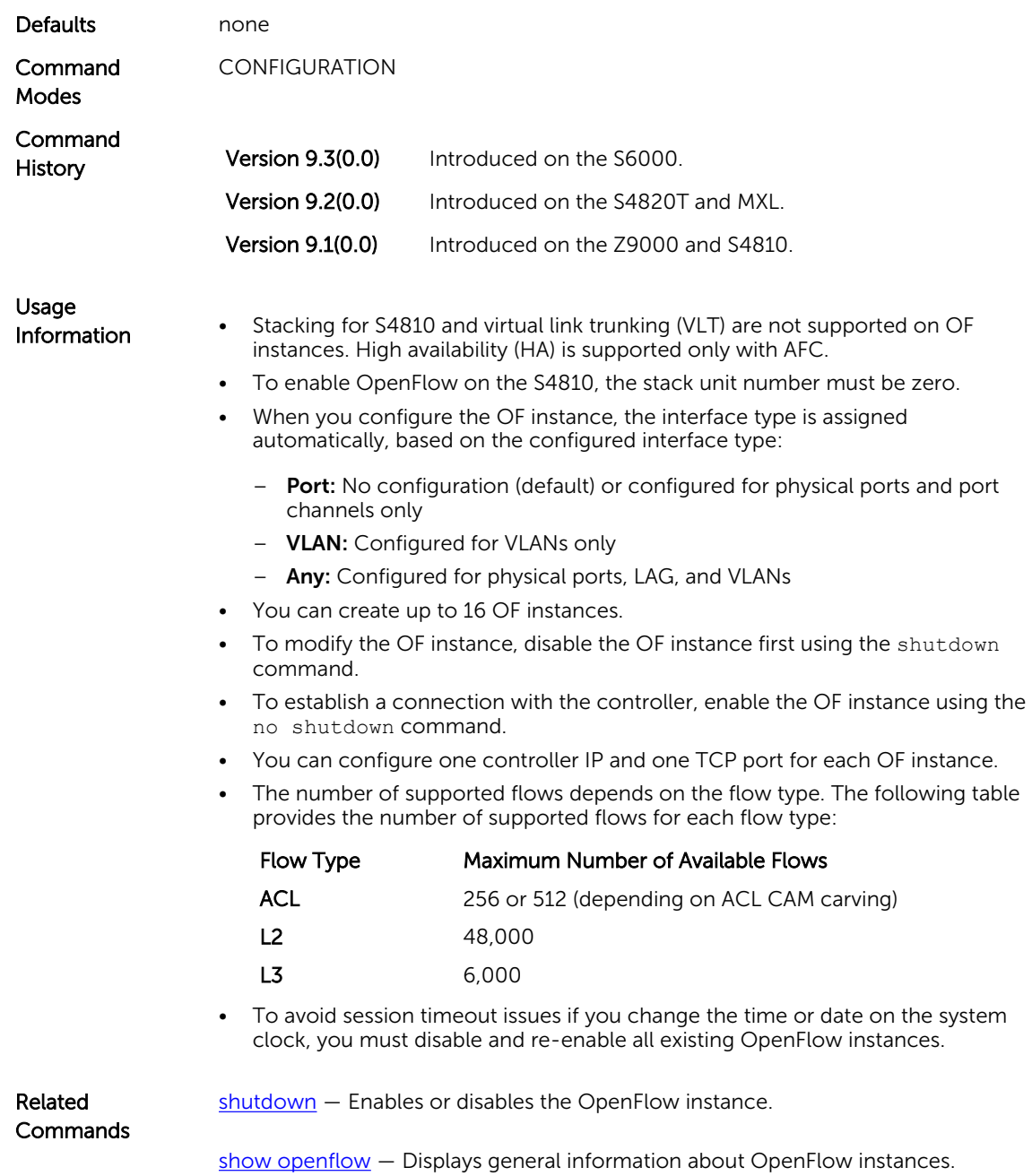

[controller](#page-34-0) — Specifies the OpenFlow controller configuration that the OpenFlow instance uses to establish a connection.

### <span id="page-43-0"></span>openflow vlan

Assign a default VLAN ID to an OpenFlow port to copy certain packet types received on an OF port to the controller and forward them out of a physical switch port.

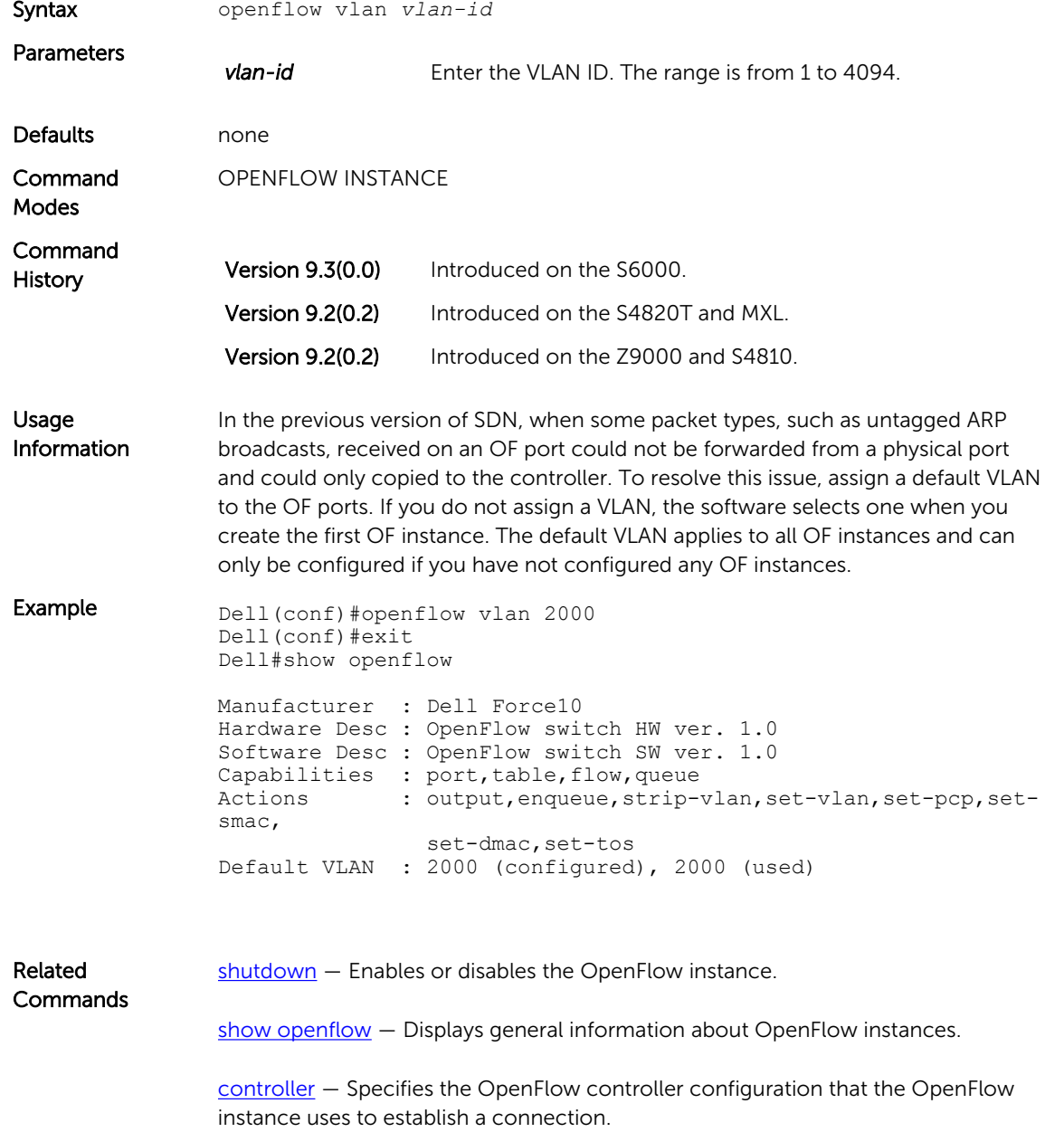

## <span id="page-44-0"></span>show openflow

Display general information about OpenFlow instances.

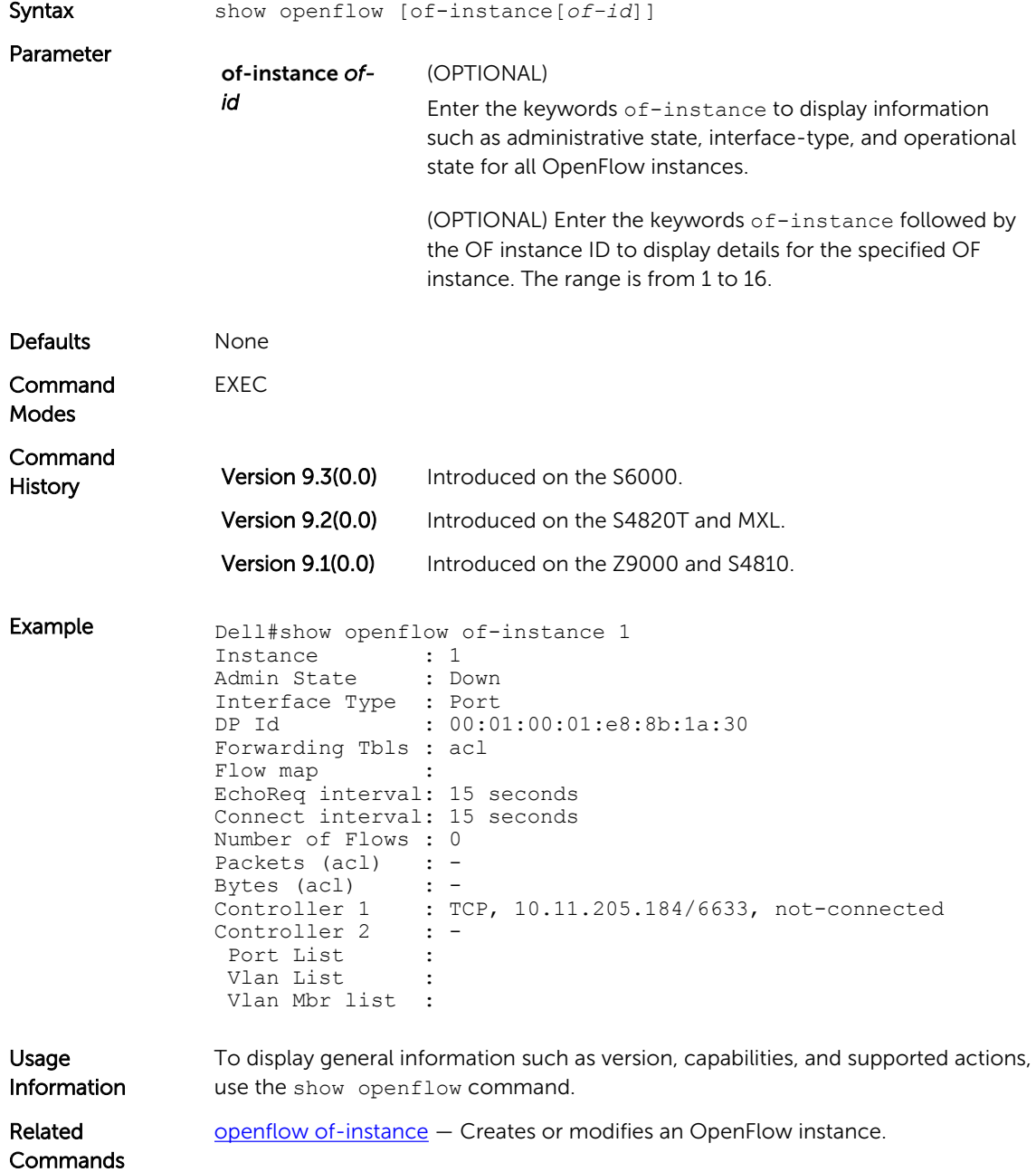

### <span id="page-45-0"></span>show openflow flows

Display detailed information about OpenFlow instances.

#### Z9000, S4810, S4820T, S6000, and MXL

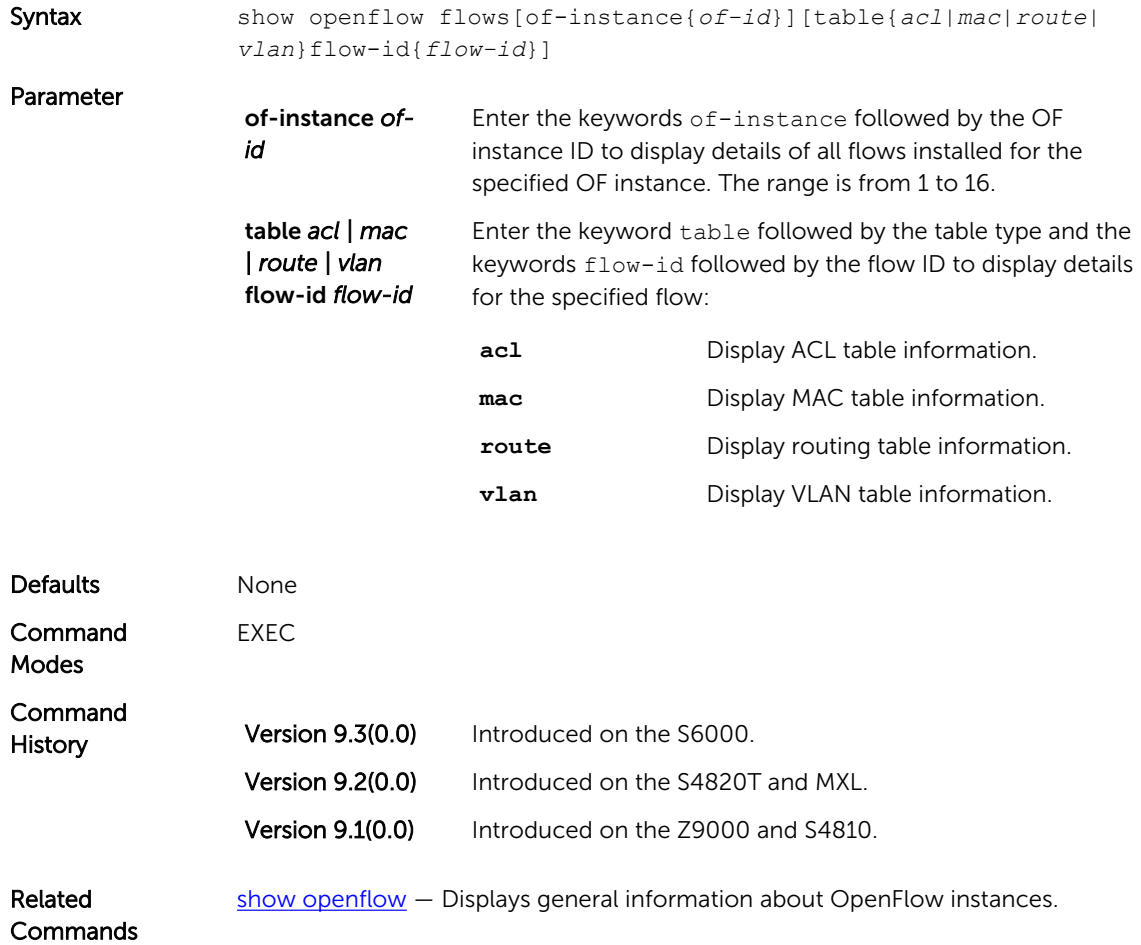

### shutdown (OpenFlow Instance)

Enable or disable the OpenFlow instance.

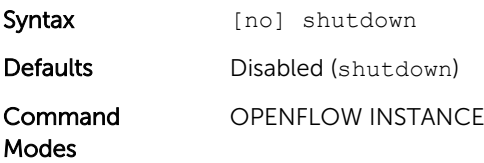

<span id="page-46-0"></span>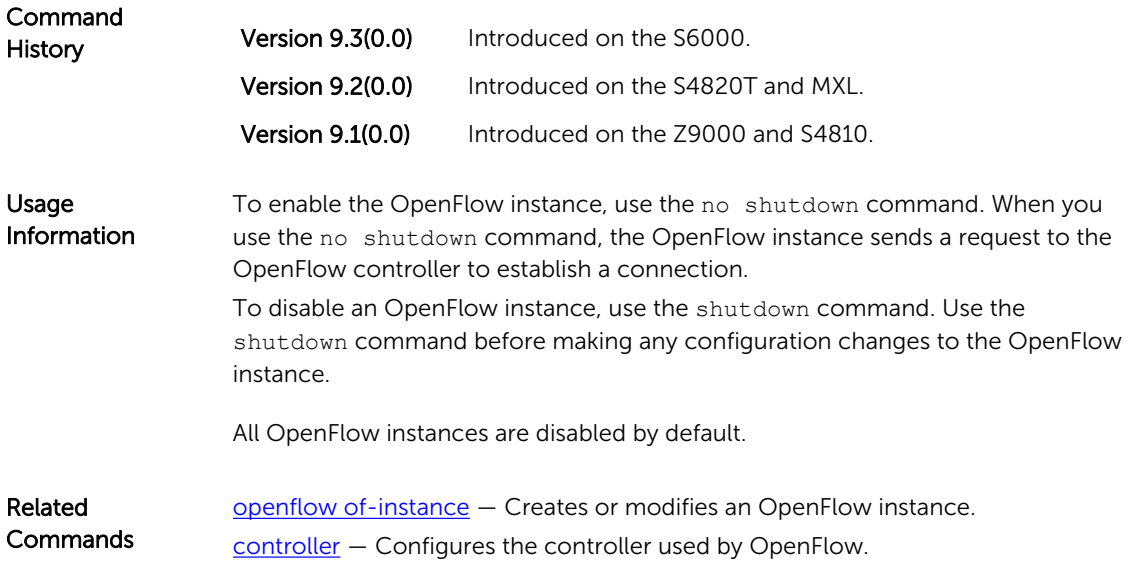

## src-suppression

Prevents received packets from being sent out of the ingress port.

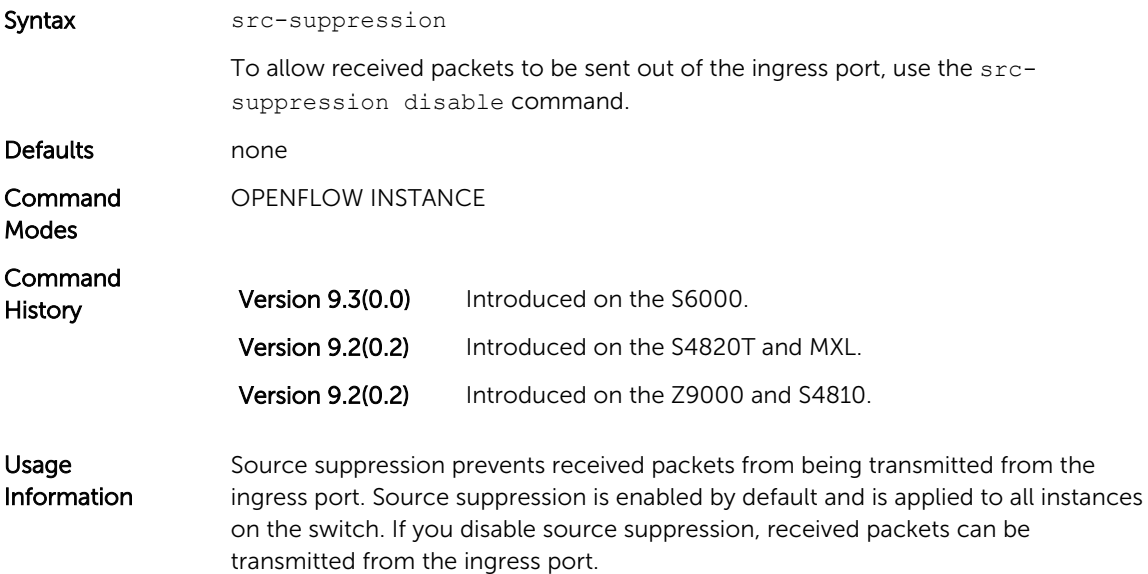

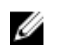

NOTE: If you disable source suppression, the following conditions apply:

- Dell Networking does not recommend enabling legacy features.
- You cannot enable [Hybrid mode.](#page-8-0)
- If you install flows using OFPP\_FLOOD\_Or OFPP\_ALL, traffic loops may occur. If you disable source suppression, Dell Networking recommends that you do not install flows using these parameters.

[shutdown](#page-45-0) - Enables or disables the OpenFlow instance.

Related **Commands** 

[show openflow](#page-44-0) - Displays general information about OpenFlow instances.

[controller](#page-34-0) — Specifies the OpenFlow controller configuration that the OpenFlow instance uses to establish a connection.